# **New Ipad Manual**

Eventually, you will very discover a supplementary experience and triumph by spending more cash. yet when? reach you give a positive response that you require to acquire those all needs gone having significantly cash? Why dont you attempt to get something basic in the beginning? Thats something that will lead you to understand even more approximately the globe, experience, some places, later than history, amusement, and a lot more?

It is your unconditionally own grow old to appear in reviewing habit. among guides you could enjoy now is **New Ipad Manual** below.

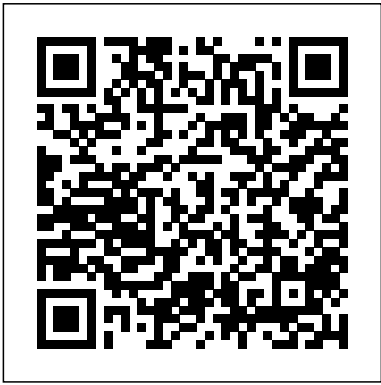

**iPad: The Missing Manual** Independently Published

This user guide unfolds the new feature of the newest iPad device and what the iPad 8th generation can do as well as the best application you will enjoy. The iPad is Apple's middle-of-the-road tablet with the traditional screen size of 10.2", this 8th generation model with chip newest iteration of iPadOS, version 14. The iPad 8th generation will be able to take advantage of all the new features in iPadOS 14. The iPad 8th generation is available in both 32 GB and 128 GB variants. It features a 10.2" LED Retina display with IPS technology, 500nits brightness, and 2160x1620 resolution, and Apple Pencil. A new visual status in the Home app prioritizes the accessories that most need your attention and allows you to easily control them. The larger texts and the colorful graphics in this book are written keeping you in mind and help you to manage, personalize and use your new iPad in an optimal way. you'll also discover how to customize Siri suggestions, keep in touch with Group FaceTime video calls, read ebooks, play games - whatever you want. This guide will

about Apple iPad 8 with pictures, clear images With Family Member On Ipad Turn On Ask To Buy and step-by-step instructions to help you navigate the ipad 8th generation interface as a professional. This guide is designed for both beginners and current users of the Apple operating system. So if you want to optimize Apple iPad 8 performances and increase productivity and efficiency then this is the ideal guide for you. So with iPad 8 for Seniors, you can sit back, relax and enjoy the Up Siri Call Siri With Your Voice Call Siri latest technology! HERE IS A PREVIEW OF THE BOOK What Are The Specification Of The 8th Generatin Ipad How Does The 8th Generation Ipad Compare To The Chrome Books, Ipad Mini, And The New Ipad Air? Ipad 8th Generation What Can Ipad 8th Generation Do Multiple Screens With The Same Format Factor Greater Power With The A12 Chip Smart Keyboard Ipads Camera Battery Life And Charger Verdict Design New Ipad 2020 Specifications A12 Bionis And Performance Apple Pencil Getting Started Set Up Ipad Set Up And Turn On Turn On And Set Up Your Ipad Change Icloud Settings Turn On And Unlock The Ipad Unlock Your Ipad With A Face Id What Is New In Ipados Add Widgets To The Ipad Homescreen Widget Keep Today On Your Home Screen Add A Widget From The Widget Gallery Scrible Messages Report People Reply To A Particular Message In A Discussion Mention People In Conversations Change Team Name And Photo Use Professional Conversation Create Emoji Map What Is Apple Pay View Information About A Card And Adjust The Setting Change Apple Pay Settings Transfer Money From Apple Cash To Your Visa Debit Card Or Bank Account

teach you in detail everything you need to know Set Up Family Sharing On Ipad Share Purchase How To Ask To Buy Works Who Can Use Ask To Buy Where To Find Your Purchase Requests How Children Or Teens Can Make A Request To Buy Hide App Store Purchase Find The Lost Device Of A Family Member On The Ipad Look For A Device To Find My On Ipad View The Location Of A Device Share Photos With Family Member Share Icloud Calendar On Ipad Ask Siri On Ipad Set With A Button Type Instead Of Talking To Siri SCROLL UP AND TAP THE BUY NOW ICON TO GET THIS BOOK NOW

> **Apple IPad User Guide** Lulu.com Apple's wildly popular iPad and new iPad Mini come jampacked with features, like access to your media library from the Web, Siri voice control, and seamless Facebook and Twitter integration. But to tap your iPad's potential, you need a trustworthy owner's manual. This bestselling book shows you how to import, create, and play back media; sync and shop wirelessly; keep in touch over the Internet; and even take care of business. In addition, you'll find full coverage of iTunes 11, Apple's newly updated media manager. The important stuff you need to know: Take your media with you. Fill your iPad with music, photos, movies, TV shows, games, ebooks, and podcasts. Tap new features in email. Create VIP and Flagged mailboxes, and insert photos or videos into messages on the fly. Get online. Surf at warp speed with the streamlined Safari browser and the iPad's new ultrafast WiFi connection or 4G LTE network. Post to Facebook and Twitter. Update your status right from the iPad's Camera, Photos, Maps, and Game Center apps. Make photos public. Share selected photos over iCloud. Find your way with Maps. Get turn-by-turn directions, soar over cityscapes in

3D, and read embedded Yelp reviews. Dictate email. Speak email messages and notes and have your iPad type them up. Stream with Airplay. Take stunning photos and HD video, and wirelessly beam the results to your big-screen TV. IPad 7th Generation Manual

Apple's new iPad is aimed at anyone who wants to work (and play) while on the go. The device is light, it has a large capacity battery that can keep things going all day, it has desktop-class web browsing, and it has an ever-expanding catalog of applications in the App Store that allows for universal usage of the new iPad, including productivity, creative, education, legal, medical, and more. Additionally, the iPad 7th generation has built-in accessibility features and a deep integration with iPadOS.You've just picked up your new Apple iPad and you're excited about the potentials of the device, But while you can pick up on some neat features by experimenting on your own, it could take you quite a long time to uncover all the different tips & tricks your iPad is capable of performing.That's where we come in. Instead of spending time sifting through different menus looking for a way to take a screenshot, connect your Bluetooth headphones or whatever else, we've detailed tips and tricks to help you out. Here is a preview of what you will learn: -Setup your 7th Generation iPad-How to access the App Switcher-access the Control Centre-How to search on iPad-How to close windows and apps on iPad-View previews and quick actions menus on iPad-Explore the iPad Home screen and open apps-Change common iPad settings-How to change orientation on iPad-How to quickly switch between apps-How to adjust the split point between two apps when multitasking on iPad-How to get rid of split screen on iPad-How to drag and drop files/photos into emails or messages-How to copy text/URLs to Notes-Keep your favorite apps readily available Reset Keyboard Dictionary - Restore iPad from iCloud on iPad-Add text, shapes, and signatures with Markup on iPad-Use Your iPad As Second Display For Mac-Take Full Page Screenshots in Safari-How to use Memoji and Animoji in iMessage-Set up Apple Pay-And so much more!Download your copy of "iPad 7th Generation User Manual" by scrolling up and clicking "Buy Now 1-Click" button.

### IPad Pro User Guide Lulu.com

The addition of the Apple-designed M1 chip provides a huge leap in performance, making the iPad Pro the fastest device of its kind. The 12.9-inch iPad Pro features a new Liquid Retina XDR display that offers superior dynamic range than the iPad Pro, providing an impressive visual experience with more realistic details for the most demanding HDR workflow. This book contains - New

additional features for iPad Pro - IPad models compatible with iPadOS 14.5 - Ipad pro Basic settings and set up - Activate and unlock iPad - Unlock iPad with Touch ID - Unlock iPad device with a passcode - Take a screenshot. - can't shake the possibility that in the event that you can stand to Force restart. - Adjust volume on iPad - Mute your device - spend this much on an Apple gadget, you're in an ideal situation Adjust screen brightness and color on iPad - Turn dark mode on or off - Schedule dark mode to turn it on and off automatically - Manually adjust the screen brightness - Adjust screen brightness automatically - Enable or disable new iPAD PRO 2020 How to transfer data to your iPAD PRO True Tone - Turn Night Shift on or off - Change the name of your iPad - Set the date and time on iPad - Set iPad language and your region during installation - Mail accounts, contacts, and datebook setting up - Set up a contacts account - Set up a calendar account - Add a calendar account - Open apps on iPad - Create a screen recording - Lock or unlock screen orientation - Change the CHARGE OF YOUR iPAD PRO 2020 wallpaper on iPad - Switch between apps on iPad - Move and organize apps on iPad - Create folders and organize your applications - Transfer app from a file to the home screen - Restart, update, reset, and restore - Restart your iPad - Force restart iPad - IPadOS update - Update iPad automatically - Update iPad manually - To disable automatic updates - Update using your computer - To perform a backup manually - To delete a backup - Backup iPad to your Mac - To encrypt your backups - To view the backups stored on your computer - Reset network settings - To delete the VPN settings installed by the configuration profile - To remove the network settings installed by MDM - read. Here is a preview of what you will learn:\*A qualitative review of Backup - Restore iPad from a computer backup - Restore Your iPad\*New iPadOS 13 Features for iPad\*Open Apps and Find purchased and deleted items on iPad - Sell or give away your iPad - Manage Apple ID and iCloud Settings on iPad - remove unnecessary apps\*20Apple keyboard shortcuts business users Sign in with your Apple ID - Change your Apple ID settings need to know\*Accessing the Control Center, iPadOS 13 and iPad Apple iPad Master Manual Tektime

Apple's new iPad Pro (beginning at \$799) is certainly not a significant improvement over the 2018 model, however, there's been a major change in the iPad experience from that point forward: mouse and trackpad support. That vaults the tablet into working much more like a PC than it recently did. Obviously, the iPad line does a lot of things that a Mac or PC doesn't: Apple's Pencil pointer and its way to deal with increased reality applications are a far cry past the opposition, in Button" to add this book to your shelve.

any event on the off chance that you aren't into getting a massive extra drawing tablet for your PC. Also, the 2020 iPad Pro is beautiful, brilliantly manufactured, and amazing. In any case, I with an Apple. In this book you will be getting the grounded knowledge of the iPAD pro 2020, how to set up your new iPAD and transferring your data.. BOOK PREVIEW Setting up your using iCLOUD How to transfer data to your iPAD PRO 2020 using iTUNES Setting up you iPAD PRO 2020 as a new device How to to transfer your cellular data plan from your old iPAD to your new iPAD PRO 2020....and lots more and tricks are embeddded in this book CLICK BUY-NOW TO GRAB A COPY OF THIS BOOK AND TAKE COMPLETE *IPad Pro 2021 5G User Guide* Litres A Comprehensive Guide to Mastering Your 2019 iPad 10.2" (7th Generation) and iPadOS. While the seventh-generation iPad may look a lot like its predecessor, it's an entirely different beast. This year's entry-level Apple tablet sports a larger display for better multitasking, more RAM for faster performance, and a Smart Connector port for Apple's Smart Keyboard and other accessories. These updates, combined with iPadOS, make the 2019 iPad an ideal starter tablet, and potentially even a laptop replacement.This book is a detailed in DEPTH guide that will help you to maximize your iPad experience. It has ACTIONABLE tips, tricks and hacks. It contains specific step-by-step instructions that are well organized and easy to iPad 7th generation\*How to set up your iPad \*How to Multitask on Music and Quickly Using Spotlight Search\*How to identify and new gestures\*Send and receive sms messages on iPad via Text Message Forwarding\*Use Apple Pencil To Take Notes on Lock Screen\*Use The Smart Keyboard and Master The Keyboard Shortcuts\*Learn to create and use Memoji in iPadOS 13\*Learn the changes to notifications in iPadOS 13\*Apple Pay Cash\*How to use Siri\*How to perform quick website search in Safari\*How to play FLAC files on an iPad \*Download Free Books on Your iPad\*How to Use iCloud Keychain on Your iPad Devices\*How to use Favorites in Apple Maps\*Much, much, more!Scroll up and Click the "Buy

**IPad Manual for Beginners and Seniors** "O'Reilly Media, Inc." Apple has announced the eighth-generation version of its iPad: an update of its entry-level 10.2-inch tablet that upgrades the processor to a faster A12 chipset, while still maintaining the same price point and even a discount for education customers. You may have just purchased this device and want to make the most out of it, mastering the features, tips, and tricks to navigate similarity of the M1 chips regarded as the fastest. This book through the device like a PRO Therefore, the need for this instructions on how to use the new iPad 8th Generation with ease Here is an overview of what you would find in this book How to set up your iPad Features of the iPad 8th generation How to use apple pay on iPad How to setup and make use of Siri on iPad Cool tips and tricks And lots more Scroll up and click the BUY NOW icon to get this book now

### **IPad Pro 2021 User Guide** Independently Published

iPad Pro 2020: A Comprehensive User Manual For Seniors, And New iPad Users. Setup, Master iPadOS 13, Troubleshooting Tips and Tricks. Congratulations on purchasing your new iPad 2020 Device. Are you looking for a comprehensive user guide that would help you SETUP and MASTER your new iPad device with the lates iPadOS? Are you looking for a guide that will expose you to all the amazing features of the latest iPadOS? Get your hands on this book and have all you doubts and fears about your new device cleared. This book is written in simple and clear terms with a step by step approach and Images to help you master your device within the shortest period of time. In this guide you will find Step by Step guide on how to setup your iPad Pro 2020 device How to restore data from an old iPad Device to your iPad Pro 2020 How to restore data from iCloud to your new device How to restore data from an android device to your new iPad Pro 2020 device Setting Wi-Fi connections Using the iWatch Compass Mobile Data Management Setting Account (Gmail, Microsoft Exchange, Yahoo mail, AOL, MobileMe Password and Security Set up Internal and External Keyboard set up and features Activating and Mastering VoiceOver gestures Applications set up, management and functionalities Connecting with MacBook and syncing media files Contact Management Exploring App Store Purchasing Content (videos, iBook etc) Extensive Tips to help you have the best user experience Wait no further, scroll up and click the BUY now to purchase a copy of this guide.

Added to the stables of Apple's trending devices is the latest iPad Deactivating Required Attention on FaceID How to Format Pro 2021 with outstanding features. It also has some

guide cannot be overemphasized because it provides step by step Apple's latest device. Other things you will learn from this book Deactivate Swipe Typing And many more.. You Can Download IPad Pro 2020 Manual for the Elderly Independently Published Using Touch ID Setting Up Filming Speed on iPad Pro 2021 specifications including new processors and thunderbolt. The device is worth having, or you can simply upgrade to access the On Siri Using a Button How to Change Siri's Language almost all the functions of a laptop. The previous generation came with a processor such as the A12Z, but this new design comes with the A14X chip. This is a revolutionary trend in the provides great insight on how you can enjoy the wonders of Compatible with iPad Pro 2021 Setting Up iPad Pro 2021 Ways Your Device. So what are you waiting for? Scroll up and Click to Update your New iPad Pro Updating your iPad Pro with your the Orange - BUY NOW WITH 1-CLICK BUTTON- on the Computer Using iCloud to Back Up your iPad Pro Using MacOS Catalina to Back Up your iPad Pro Restoring iPad Pro See you inside!!! Backup from iTunes and iCloud How to Change iPad Language **Apple IPad Pro 2021 User Manual** "O'Reilly Media, Inc." Setting Up Optimized battery Charging Using the New Scroll Bar Scanning Documents in the Files App How to Share Photos probably didn't know existed and also get you started on your device in without Location Information How to Delete Apps from the Notification Screen Removing App Size Limitations on Cellular Data Adding E-mail Accounts to iPad Pro How to Send Emails and Attachments from your Device How to Activate iCloud Backup on iPad Pro 2021 Deactivating iCloud Auto Sync for Films and Pictures Resetting iPad Pro 2021 Creating a New Apple ID How to Change Apple ID on the iPad Pro How to Set Up Apple Pay Device Moving Data from Android to iPad Pro of Websites How to Customize Notification Center How to Customize Widgets in the Notification Center Switching Apps in iPad Pro 2021 Using and Displaying Multitasking Quick App Switcher How to Add Cycle to your iPad Pro 2021 How to Force Quit Apps Accessing Reachability Mode Adding New Contacts Importing Contacts from Android OS to iPad Pro Importing Contacts from Blackberry Devices How to Display Mouse How to Use a Mouse with your iPad Pro How to Customize Assistive Touch Customizing the Buttons on the Mouse Applying the Quicktake Feature on iPad Pro Securing your iPad Pro Using Screen Lock Unlocking your iPad Pro Store Films and Photos Enabling iCloud Keychain on iPad Pro

latest features.Moreover, with this iPad, you can easily perform Locating New Apps in App Store How to Set Up Zoom on iPad include: What are the Features of iPad Pro 2021? iPad Devices FREE with Kindle Unlimited and Configure Various Setting on 2021 Accessing the Passwords of iCloud Keychain How to Turn Pro 2021 Ways to Zoom In and Out on iPad Pro How to Record Videos Quickly Taking Burst Pictures with your iPad Ways of Taking Square Photos How to Turn on Capture Outside the frame Downloading New App on iPad Pro Organizing your Folders Using Swipe Typing How to Activate & top right corner and Download Now!!! You won't regret you did

How to Set Up Wi-Fi & Mobile Networks Turning Off Wireless the iPad and it is beginning to seem as if Apple has completely changed the Connections Turning Off Mobile Data Taking Long Screenshots interface and removed or relocated some of your previous favorite features, Notification Previews on the Lock Screen Using Wireless or USB features that users need to know and allows users to jump to any section of This book will help you explore some features of your iPad Pro that you no time. You can also buy it as a gift for that son or daughter of yours who already like fiddling with devices, this book will get him or her up to speed in no time.  $A$  Comprehensive User Guide and Manual for New Users of the iPad Pros Fven though iPad Pros are great right out of the box, you are likely to get more from them if you know how to use them by reading a book like this one. So, if you are someone who has recently acquired the new iPad Pro and now needs guidance on how best to take advantage of its many features that are not immediately obvious to ordinary end users? Or you may even be someone who is not new to the Apple ecosystem, but only just made an upgrade from previous versions of then this book was written with you in mind. We all know that the iPad Pro from Apple remains one of the world's most renowned flagships, when set up properly, it can become more than being just a phone. You can use it as a productivity tool in your business, you can make it an indispensable social media aide, e-book reader and a travel companion. All these can become possible once you learn how to better utilize the iPad Pro. This book has been written as a step-by-step guide for you to go through what you need to navigate around the iPad Pro. It covers many of the important the book that they feel they want to focus on. That means the guide is written in a way that even if you do not want to follow the order in which it was written, you are still able to make the most of it. Some of the included contents • Simple and easy to understand step by step instructions on how to first setup your device •Latest tips and tricks to help you enjoy your device to the fullest. • Using the Face ID • Hidden features • Organizing apps with the App Library •Buying, removing, rearranging, and updating apps •Taking, editing, organizing, and sharing photos •Introducing some important Apple Services •Using Siri •And lots more This book

will help you explore some features of your iPad Pro that you probably didn't know existed and also get you started on your device in no time. You can also buy it as a gift for that son or daughter of yours who already like fiddling with devices, this book will get him or her up to speed in no we believe you will love. Click the "Add to Cart" button to purchase on your closeout or you can buy straight away with the "Buy Now with a Click" button to buy right away. Translator: Linsy B. PUBLISHER: **TEKTIME** 

*iPad Mini 6 User Instruction Manual* Independently Published Added to the stables of Apple's trending devices is the latest iPad Pro 2021 with outstanding features. It also has some specifications including new processors and thunderbolt. The device is worth having, or you can simply upgrade to access the latest features.Moreover, with this iPad, you can easily perform almost all the functions of a laptop. The previous generation came with a processor such as the A12Z, but this new design comes with the A14X chip. This is a revolutionary trend in the similarity of the M1 chips regarded as the fastest. This book provides great insight on how you can enjoy the wonders of Apple's latest device. Other things you will learn from this book include: What are the Features of iPad Pro 2021? iPad Devices Compatible with iPad Pro 2021 Setting Up iPad Pro 2021 Ways to Update your New iPad Pro Updating your iPad Pro with your Computer Using iCloud to Back Up your iPad Pro Using MacOS Catalina to Back Up your iPad Pro Restoring iPad Pro Backup from iTunes and iCloud How to Change iPad Language Setting Up Optimized battery Charging Using the New Scroll Bar Scanning Documents in the Files App How to Share Photos without Location Information How to Delete Apps from the Notification Screen Removing App Size Limitations on Cellular Data Adding Email Accounts to iPad Pro How to Send Emails and Attachments from your Device How to Activate iCloud Backup on iPad Pro 2021 Deactivating iCloud Auto Sync for Films and Pictures Resetting iPad Pro 2021 Creating a New Apple ID How to Change Apple ID on the iPad Pro How to Set Up Apple Pay Device Moving Data from Android to iPad Pro How to Set Up Wi-Fi & Mobile Networks Turning Off Wireless Connections Turning Off Mobile Data Taking Long Screenshots of Websites How to Customize Notification Center How to Customize Widgets in the Notification Center Switching Apps in iPad Pro 2021 Using and Displaying Multitasking Quick App Switcher How to Add Cycle to your iPad Pro 2021 How to Force Quit Apps Accessing Reachability Mode Adding New Contacts Importing Contacts from Android OS to iPad Pro Importing Contacts from Blackberry Devices How to Display Notification Previews on the Lock Screen Using Wireless or USB Mouse How to Use a Mouse with your iPad Pro How to Customize

time. Special Bonus That is not all, we have a special gift for you, something How to Format Store Films and Photos Enabling iCloud Keychain on change your Apple ID settings Guide you on how to personalize your Assistive Touch Customizing the Buttons on the Mouse Applying the erase data from your iPad Pro after 10 failed attempts Guide you on Quicktake Feature on iPad Pro Securing your iPad Pro Using Screen how to reset Passcode Guide you on how to move from an android Lock Unlocking your iPad Pro Using Touch ID Setting Up Filming device to your iPad Pro Guide you on how to set up cellular service Speed on iPad Pro 2021 Deactivating Required Attention on FaceID Guide you on how to join a Personal Hotspot Guide you on how to iPad Pro 2021 Accessing the Passwords of iCloud Keychain How to iPad Pro Guide you on how to wake your device Guide you on how Turn On Siri Using a Button How to Change Siri's Language Locating New Apps in App Store How to Set Up Zoom on iPad Pro you on how to lock the Ringer and Alert volumes Guide you on how 2021 Ways to Zoom In and Out on iPad Pro How to Record Videos to temporary silence calls, alerts, and notifications Guide you on how Photos How to Turn on Capture Outside the frame Downloading New App on iPad Pro Organizing your Folders Using Swipe Typing how to schedule Night Shift to turn on and off automatically Guide How to Activate & Deactivate Swipe Typing And many more.. You you on how to take a screenshot with your device Guide you on how Can Download FREE with Kindle Unlimited and Configure Various to create a screen recording Guide you on how to see open apps in Setting on Your Device. So what are you waiting for? Scroll up and the App Switcher Guide you on how to switch between open apps Click the Orange - BUY NOW WITH 1-CLICK BUTTON- on the Guide you on how to move apps around the Home Screen, into the top right corner and Download Now!!! You won't regret you did See Dock, and other pages Guide you on how to create folders and you inside!!!

### IPad 7th Generation User Manual Lulu.com

>A Simplified Guide to Mastering your iPadCongratulations on purchasing the new iPad 7th Generation which is an upgrade on the on how to open another app in Slide Over Guide you on how to 2018 iPad model with bigger display.This iPad is built with iOS 13 observed in this iPad version. Aside improved multitasking, it also comes compatible with the iPad Pencil.This guide will be of benefit to Guide you on how to dictate text Guide you on how to format text beginners and users of older versions as some features may come iPad usage. Some things you will learn from this book includes -How how to assign an alternative layout to a keyboard Guide you on how to share music over Airpods-How to make use of the Apple Pencil-Using Siri simplified-How to set app limit-How to use Apple Map-How to swipe type-Latest keyboard commandsAnd so much more...Buy now and get all these amazing benefits

This device is the most powerful, advanced, and fastest of the iPad product. The Apple-designed M1 chip feature makes the device the fastest of its kind. The visual experience is extremely impressive. The you on how to use Sidecar Guide you on how to force restart Guide now support Thunderbolt. The all-new Ultra Wide front camera makes Centre Stage possible to perfectly frame a user during video calls making the experience an engaging one. What makes this device *IPad Pro 2021 (5th Gen) User Guide* Independently Published exceptional? This book will Let you know what is new on the iPad Pro 2021 models Guide you on how to turn on and set up your device Guide you on how to set and turn off up Face ID and Touch ID Guide you on how to add a Fingerprint to your iPad Pro Guide you on how to set or change your Passcode Guide you on how to

Quickly Taking Burst Pictures with your iPad Ways of Taking Square to turn Dark Mode on or off Guide you on how to turn True Tone on and was released September 24th 2019. A lot of improvement will be to move Guide you on how to enter text using the onscreen keyboard across as strange or overwhelming. This guide serves to simplify your how to add or remove a keyboard for another language Guide you on **Apple IPad Pro 2021 (M1 Chip) User Guide for Beginners** Lulu.com how to use shortcuts with Siri on your device Guide you on how to set new Liquid Retina XDR display feature makes this possible. iPad Pro you on how to update to the latest version of iPadOS Give you some to unlock your device using Face ID, Touch ID, and Passcode Guide or off Guide you on how to turn Night Shift on or off Guide you on organize your apps Guide you on how to delete apps from the Home Screen Guide you on how to open the second item in Split View Guide you on how to turn the Split view into Slide Over Guide you move Slide Over window Guide you on how to select multiple items Guide you on how to turn the on-screen keyboard into a trackpad Guide you on how to reset your personal dictionary Guide you on to send an item using AirDrop Guide you on how to schedule quiet hours Guide you on how to set up Siri Guide you on how to correct when Siri misunderstands you Guide you on how to keep what Siri knows about you up to date on your Apple Devices Guide you on up Family Sharing Guide you on how to share App Store subscriptions Guide you on how to share a Personal Hotspot Guide safety and handling tips Do a lot more than you imagine in terms of guiding you through your iPad Pro 2021 models This book is a full-colour, fully illustrated guide to using all of Apple siPad models such as iPad 2, iPad (3rd generation), iPad (4th generation), iPad Air, iPad Air 2, iPad Pro (12.9-inch), iPad Pro (9.7-inch), iPad (5th generation), iPad Pro (12.9-inch) (2nd generation), iPad Pro (10.5-inch), iPad (6th generation),

basic setup information to finding and installing new apps to using the iPad for communication, entertainment, and productivity. The information presented in this book is targeted at kids, teens, adolescents and adults who are either dummies, seniors or experts in tablets and cell phone users in a straightforward and explicit form. Step-by-step instructions including how to fix some technical iPad problems in simple terms. The book is easy, clear, readable, and focuses on what you want to do with your iPad tablets. *IPad 8th Generation User Guide For Seniors*

Apple in October 2018 overhauled its iPad Pro lineup, introducing revamped 11 and 12.9-inch tablets that adopt an iPhone XS-style design with an edge-to-edge display, slim bezels, and no Home button.With no Home button for navigation or biometric authentication, the iPad Pro features a TrueDepth camera system with Face ID to replace Touch ID.This book is a detailed in DEPTH guide that will help you to maximise your iPad Pro experience. It has ACTIONABLE tips, tricks and hacks. It contains specific step-by-step instructions that are well organised and easy to read. Here is a preview of what you will learn: - How to set up your iPad (automatic & manual)- How to identify and remove unnecessary apps-Accessing the Control Center, iOs 12 and iPad new gestures-Send and receive sms messages on iPad via Text Message Forwarding- Learn to create and use Memoji in iOS 12- Learn the changes to notifications in iOS 12- Apple Pay Cash- How to use Siri- How to perform quick website search in Safari- Much, much, more!Scroll up and Click the "Buy Button" to add this book to your shelve.

iPad Pro (11-inch), iPad Pro (12.9-inch) (3rd generation), iPad Air users? Or you may even be someone who is not new to the Apple

### **iPad: The User Manual like No Other**

This book will help you explore some features of your iPad Pro that you probably didn't know existed and also get you started on your device in no time. You can also buy it as a gift for that son or daughter of yours who already like fiddling with devices, this book will get him or her up to speed in no time. User Guide and Manual for New Users of the iPad Pros though iPad Pros are great right out of the box, you are likely to get more from them if you know how to use them by reading a book like this one.So, if you are someone who has recently acquired the new iPad Pro and now needs guidance on how best to take advantage of its many features that are not immediately obvious to ordinary end

(3rd generation) features exclusively. It includes everything from ecosystem, but only just made an upgrade from previous versions of the iPad and it is beginning to seem as if Apple has completely changed the interface and removed or relocated some of your previous favorite features, then this book was written with you in mind.We all know that the iPad Pro from Apple remains one of the world's most renowned flagships, when set up properly, it can become more than being just a phone. You can use it as a productivity tool in your business, you can make it an indispensable social media aide, e-book reader and a travel companion. All these can become possible once you learn how to better utilize the iPad Pro.This book has been written as a step-by-step guide for you to go through what you need to navigate around the iPad Pro.It covers many of the important features that users need to know and allows users to jump to any section of the book that they feel they want to focus on. That means the guide is written in a way that even if you do either dummies or seniors interested in finding an accessible not want to follow the order in which it was written, you are still able to make the most of it. Some of the included contents • Simple and easy to understand step by step instructions on how to first setup your device• Latest tips and tricks to help you enjoy your device to the fullest.• Using the Face ID• Hidden features• Organizing apps with the App Library• Buying, removing, rearranging, and updating apps• Taking, editing, organizing, and sharing photos• Introducing some important Apple Services• Using Siri• And lots moreThis book will help you explore some features of your iPad Pro that you probably didn't know existed and also get you started on your device in no time. You can also buy it as a gift for that son or daughter of yours who already like fiddling with devices, this book will through the device like a PRO Therefore, the need for this get him or her up to speed in no time.Special BonusThat is not all, we guide cannot be overemphasized because it provides step by step have a special gift for you, something we believe you will love.Click the "Add to Cart" button to purchase on your closeout or you can buy straight away with the "Buy Now with a Click" button to buy right away.

## **IPad Pro 2020**

This book is a perfect guide for all of model of Apple iPad Tablets such as iPad 2, iPad 6th generation, iPad 7th generation), iPad 4th generation, iPad Air, iPad Air 2, iPad Pro 12.9-inch, iPad Pro 9.7-inch, iPad Pro 10.5-inch, iPad Pro 11-inch, iPad Air 3rd generation, iPad mini and many more Even model to be made with exclusive features. This book is regularly updated, and it includes the basic setup wizard information and several other tips and tricks to maximize your iPad devices. In this book, you will find Step-by-step instructions including how to fix common iPad Pro and other model problems in simple

and clear terms. It includes everything from necessary setup information to finding and installing new apps to using the iPad Pro for communication, entertainment, and productivity. The book is easy, clear, readable, and focuses on what you want to do with your iPad tablet such as -Secret features unraveled in the original manual-Personalizing the feel and look of your iPadfixing slow iPad problems yourself-Screen splitting of your iPad device-How to activate used iPad-Use Siri's voice commands to control your iPad, and for other exclusive things you never would have imagined.-Steps for fixing iPad that won't charge or power ON-How to extends iPad's battery strength-Use iCloud to store and share your photos and other essential data online-Troubleshoot common iPad problems...and many more.This book is suitable for kids, teens, adolescents, and adults who are guide, manual and exclusive information on making the most of their iPad Tablets. You're in good hands! *IPad Air 4 User Guide* During its September 2020 event Apple, unveiled a completely revamped iPad Air model that borrows many features from the high-end iPad Pro models released in March. The most surprising and most anticipated feature is the full-screen design that makes the iPad Air 4 look like the 11-inch iPad Pro. You may have just purchased this device and want to make the most out of it, mastering the features, tips, and tricks to navigate instructions on how to use the new iPad Air 4 with ease Here is an overview of what you would find in this book What's new in ipados 14 How to set up your iPad Features of the iPad Air 4 How to use apple pay on iPad How to setup and make use of Siri on iPad Cool tips and tricks And lots more Scroll up and click the BUY NOW icon to get this book now IPad Pro Did you know you could easily master and become an Apple 7th

generation iPad expert using this practical, tips and tricks users guide book? Read on to find out more... Apple introduced the new seventh-generation iPad to the public on the 10th of September 2019. The device introduces more support for the full-sized smart keyboard and brings more screen area to the iPad. The 7th generation iPad is still the most affordable iPad that Apple has ever produced. The iPad features an amazing

include the fast A10 fusion chip, Apple Pencil support, unmatched connectivity, and portability that make it easy to use, new feature called the Centre Stage for faster video calls, a and a perfect battery life. In this book, you will learn: -Features of the 7th Generation iPad-Getting Started16-Setting Up your iPad-How to your turn your 7th Generation iPad On and Off-How to transfer information and data from your old iPad to your comes with this premium tablet. But not to worry, this book is 7th Generation iPad-How to Hide and Enable Slide Over on your 7th Generation iPad-How to turn on/off the iPadOS floating keyboard on your 7th Generation iPad-How to use widgets on your 7th Generation iPad-How to add favorite widgets to your device-Keeping widgets on the Home Screen of your 7th Generation iPad-How to access your widgets from the Home Screen of your 7th Generation iPad-How to access your widgets from the home screen of your 7th Generation iPad-How Email Accounts Tools for Multitasking on iPad Pro How to to Use Mouse with your Apple 7th Generation iPad-Adjusting the color and the cursor size on your iPad-Adjusting Tracking Speed of Cursor-How to Remove,& insert SIM Card on 7th Generation iPad-How to Set up Email on your 7th Generation iPad-How to answer, make and reject phone calls on your 7th Generation iPad via relay-Enabling Call relay on your iPad-Placing a Call on your iPad with Contacts app and the call relay-App How To Resize and Move the iPad on Screen Keyboard Using call relay and safari to place a call on your iPad-Using Call relay and facetime to place a call on your iPad-How to Receive and Make FaceTime calls on your 7th Generation iPad-Sharing Photos Or Photos Scanning A Document Privacy How to Start a Group FaceTime Call-How to take a Full-Page screenshot on an Apple 7th Generation iPad-How to use external storage with your 7th Generation iPad-How To Save Photos & Videos From Messages on 7th Generation iPad-How To Add Filters To Video On your 7th Generation iPad-Adding Filters to Video-How to use the new gestures for a redo, undo, copy, paste, and cut for 7th generation iPad-How to use dark mode on your 7th Generation iPad-Activating dark mode on 7th Generation iPad with Control Center-Activating dark mode on your 7th Generation iPad with Settings-How to Rearrange or Delete Apps on the 7th Generation iPad-How to Add Friends on Game Centre on your 7th Generation iPad-How to invite a friend-And so much more... So, wait no more! Scroll up and Hit the "BUY BUTTON" to download this manual into your Kindle library. iPad 2: The Missing Manual

10.2-inch Retina display, and it has, in it, the latest innovation out of the technology company. Some of the most recent changes upgrades. This premium tablet boasts a very powerful chipset as Enjoy the latest iPad Pro 2021, as it arrives with some hardware

> written to let you in on all the major features and specs of this powerful and pricey new device, as well as serve as a guide to easily understand what others may term, 'complicated' in operating and mastering the iPad Pro 2021. A peek into what you'll learn includes: Various ways to set up your iPad Pro Various ways to transfer Data to new iPad Pro How to set up and manage your email accounts How To Switch Between Address Email Set Up Error on IPad Pro How to Attach A Photo & Others To An Email Message How To Use the Slide Over App How to Customize Your Email Settings How To Manage Your Email Threads Taking Screenshot with Your Device How To Use the Split Screen Using the Apple Pencil How To Add Widgets to Home Screen How To Use Find My How to Use Memoji Feature How To Make Screen Text Easier To Read How To Use AirPods Turn Location Off When Options How To Use a Mouse or Trackpad With your iPad How To Connect an External Drive to your iPad What To Do If Your IPad Is Running Slow And so much more!

well as an all-new Ultra Wide front camera that comes with a thunderbolt connector, and for the first time in its tablet range, Apple's latest iPad comes with support for 5G. There are a few more improved display, design, features and accessories that

Page 6/6 July, 27 2024